## **8روش برای رفع خطای tv IG ببخشید، چیزی اشتباه پیش رفت»اینستاگرام: «**

در اینجا برخی از راههای رفع خطای اینستاگرام که «ببخشید، مشکلی پیش آمد» آورده شده است. پس از ی انتخاب روش صحیح و انجام مراحل دیگر با مشکل مشابه روبرو نخواهید شد .

1روش :

سرورهای اینستاگرام این مشکل احتمالاً در زمانی که سرورهای اینستاگرام مشغول هستند به وجود می آید. در چنین مواقعی، می توانید با دوستان خود تماس بگیرید تا متوجه شوید که آیا مشکل تنها به دلیل دستگاه شما ایجاد شده است یا خیر. همچنین می توانید نقشه وقفه لایو اینستاگرام را برای چنین مسائلی بررسی کنید.

2روش :

وارد دستگاه مختلف شوید سعی کنید از تلفن دیگری وارد حساب خود شوید. به اندازه کافی عجیب است، اما این روش گاهی اوقات جواب می دهد.

3روش :

اتصال اینستاگرام به فیس بوک سعی کنید با فیس بوک به اینستاگرام بروید. احتمالاً بارها از شما خواسته شده است که دو حساب خود را در این شبکه های اجتمایع پیوند دهید و اگر به دنبال آن رفتید، یم ی است از طریق پروفایل فیس بوک لینک شده توانید به رسعت متوجه خطای ورود به سیستم شوید. کاف به حساب اینستاگرام خود وارد شوید .

روش 4:

آن را با نسخه وب اینستاگرام امتحان کنید به نسخه وب در اینستاگرام بروید. با این کار مشکل ورود به سیستم حل نیم شود، اما همچنان یم توانید فید را مشاهده کنید .

5روش :

حساب کاربری من را به طور موقت مسدود کنید نسخه وب اینستاگرام (Instagram.com) را راه اندازی كنيد، وارد شويد و به تنظيمات برويد. در آنجا، گزينه "موقتا حساب كاربري من را مسدود كنيد" را پيدا کنید و با کلیک بر روی خط آن را انتخاب کنید. "مشکالت ورود به سیستم" را به عنوان دلیل انتخاب کنید، سپس درخواست خود را برای مسدود کردن موقت تایید کنید و مشکل را به مدت 3 ساعت فراموش کنید. حساب از مسدود شدن با استفاده از ورود بازگردانده یم شود. معلوم نیست در این سه ر دی مستقبل به سال سال برای اکثریت قریب به اتفاق کاربران، مشکل ورود به اینستاگرام از این طریق .<br>ساعت چه اتفاقی می افتد، اما برای اکثریت قریب به اتفاق کاربران، مشکل ورود به اینستاگرام از این طریق حل شد.

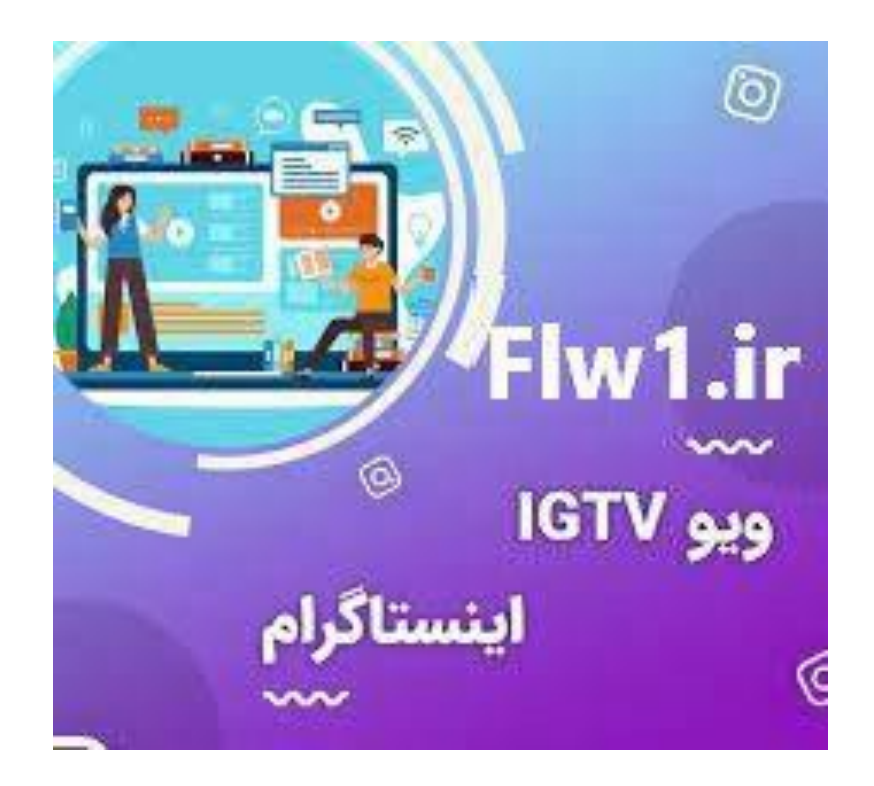

## 6روش :

برنامه اینستاگرام را مجددا نصب کنید برنامه اینستاگرام را حذف کرده و دوباره نصب کنید. گایه اوقات یاین فرآیند حتی اگر نتیجه قطعی نداشته باشد کار می کند.

7روش :

تنظیمات دستگاه به کارخانه شما در حال بازنشان ی دستگاه به تنظیمات کارخانه هستید. گفته یم شود که این روش به چندین کاربر نیز کمک کرده است. می توانید دوباره آن را امتحان کنید، اما فراموش نکنید که یک نسخه پشتیبان تهیه کنید تا تمام اطلاعات ذخیره شده در تلفن هوشمند خود را از دست ندهید.

8روش :

گزارش خطا به پشتیبانی فنی اینستاگرام اگر مشکل همچنان ادامه داشت، پیشنهاد می کنیم با پشتیبانی فنی ر اینستاگرام خود تماس بگیید. اگر اکانت شما در سایت موجود است، در آنجا وارد حساب کاربری خود شوید، به پروفایل خود در آنجا بروید، روی دکمه تغییر کلیک کنید و در منوی ظاهر شده روی گزارش مشکل کلیک کنید. گزارش یک مشکل گزارش مشکل اینستاگرام را کلیک کنید "ارسال شکایت" را در 1-2پشتیبان ی اینستاگرام توضیح دهید و منتظر پاسخ از یک متخصص صالح باشید. باید منتظر پاسخ روزه باشید .